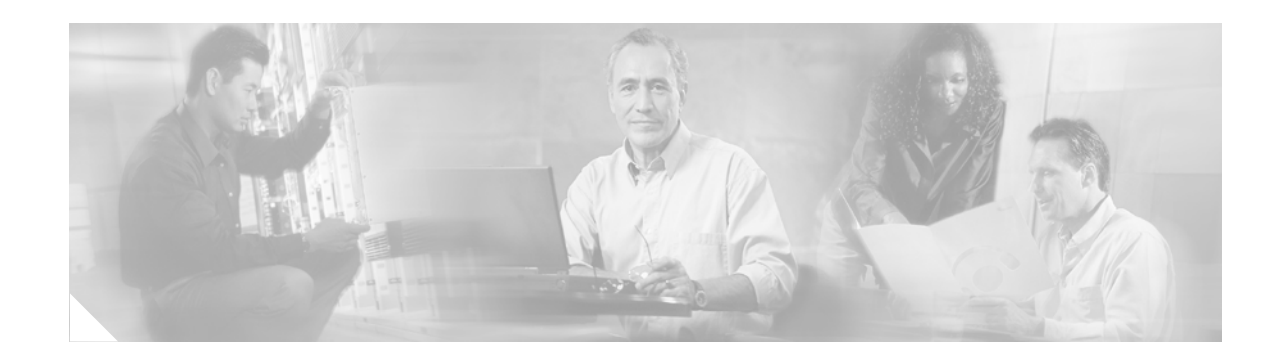

# <span id="page-0-0"></span>**Configuring Serial Interfaces on Cisco IOS XR Software**

This module describes the serial interfaces on routers supporting Cisco IOS XR software. Before you configure a serial interface, you must configure the clear channel T3/E3 controller or channelized T1/E1controller (DS0 channel) that is associated with that interface.

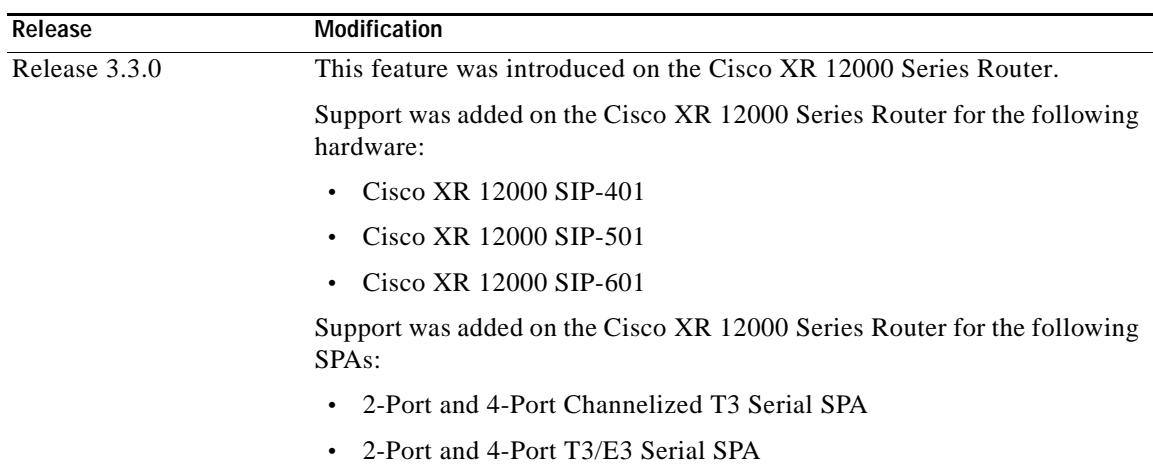

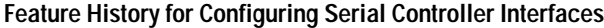

# **Contents**

 $\mathbf I$ 

- **•** [Prerequisites for Configuring Serial Interfaces, page HC-116](#page-1-0)
- **•** [Information About Serial Interfaces, page HC-116](#page-1-1)
- **•** [How to Configure Serial Interfaces, page HC-121](#page-6-0)
- **•** [Additional References, page HC-124](#page-9-0)

**Cisco IOS XR Interface and Hardware Component Configuration Guide**

Ι

# <span id="page-1-0"></span>**Prerequisites for Configuring Serial Interfaces**

Before configuring serial interfaces, be sure that the following tasks and conditions are met:

- **•** You must be in a user group associated with a task group that includes the proper task IDs for serial Interface commands. Task IDs for commands are listed in *Cisco IOS XR Interface and Hardware Component Command Reference*.
- **•** Your hardware must support T3/E3 controllers and serial interfaces. The following hardware supports T3/E3 controllers and serial interfaces in Cisco IOS XR Software Release 3.3:
	- **–** 2-Port and 4-Port Clear Channel T3/E3 SPAs
	- **–** 2-Port and 4-Port Channelized T3 SPAs

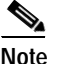

**Note** The 2-Port and 4-Port Channelized T3 SPAs support T1/E1 controllers and DS0 channels.

**•** You have already configured the clear channel T3/E3 controller or channelized T3-to-T1/E1controller that is associated with the serial interface you want to configure, as described in the Configuring Clear Channel T3/E3 Controllers and Channelized T3 Controllers on Cisco IOS XR Software module earlier in this document.

# <span id="page-1-1"></span>**Information About Serial Interfaces**

Serial interfaces are supported on the following Cisco XR 12000 Series Router shared port adapter (SPA) cards:

- **•** 2-Port and 4-Port Clear Channel T3/E3 SPAs
- **•** 2-Port and 4-Port Channelized T3 SPAs

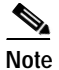

**Note** The 2-Port and 4-Port Channelized T3 SPAs can run in clear channel mode, or they can be channelized into 28 T1 or 21 E1 controllers.

T3/E3 serial interfaces are automatically created on clear channel T3/E3 controllers. On channelized T3-to-T1/E1 controllers, serial interfaces are automatically created when users configure individual DS0 channel groups the T1/E1 controllers.

To configure serial interfaces, you must understand the following concepts:

- **•** [High Level Over-View: Serial Interface Configuration on Clear-Channel SPAs, page HC-117](#page-2-0)
- **•** [High Level Over-View: Serial Interface Configuration on Channelized SPAs, page HC-118](#page-3-0)
- **•** [Default Settings for Serial Interface Configurations, page HC-119](#page-4-0)
- **•** [Serial Interface Naming Notation, page HC-119](#page-4-1)
- **•** [Cisco IOS XR PPP Encapsulation, page HC-120](#page-5-0)
- **•** [Cisco IOS XR HDLC Encapsulation, page HC-120](#page-5-1)
- **•** [Keepalive Timer, page HC-120](#page-5-2)

## <span id="page-2-0"></span>**High Level Over-View: Serial Interface Configuration on Clear-Channel SPAs**

[Table 10](#page-2-1) provides a high-level overview of the tasks required to configure a T3 serial interface on a 2-Port and 4-Port Clear Channel T3/E3 SPA.

 $\Gamma$ 

#### <span id="page-2-1"></span>*Table 10 Overview: Configuring a T3 Serial Interface on a Clear Channel SPA*

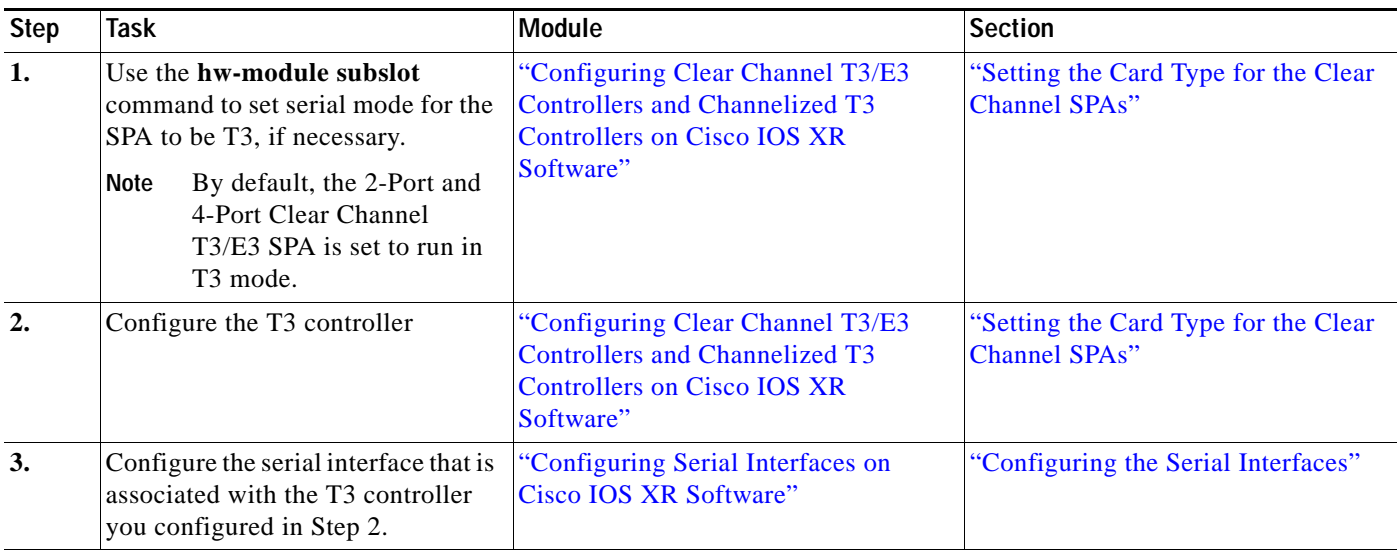

[Table 11](#page-2-2) provides a high-level overview of the tasks required to configure an E3 serial interface on a 2-Port and 4-Port Clear Channel T3/E3 SPA.

#### <span id="page-2-2"></span>*Table 11 Overview: Configuring an E3 Serial Interface on a Clear Channel SPA*

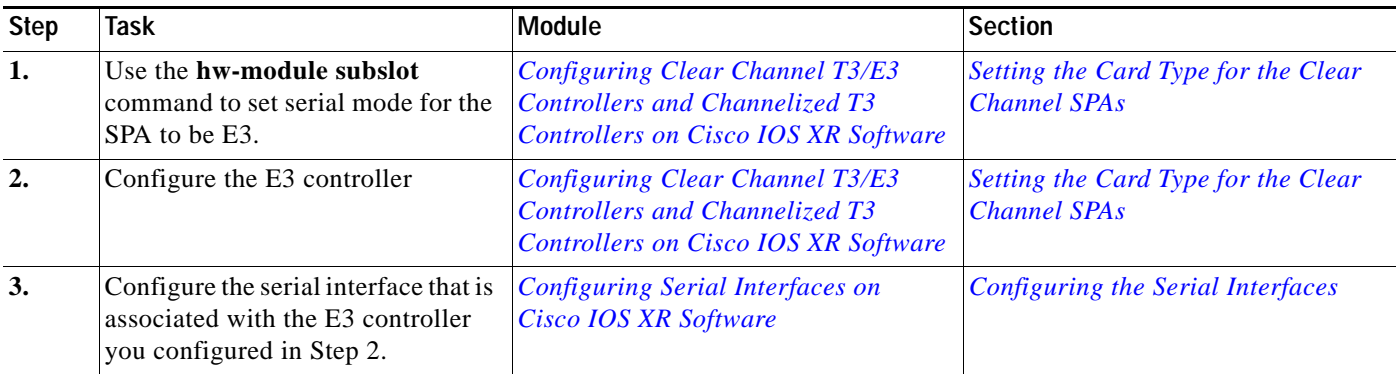

 $\mathbf I$ 

## <span id="page-3-0"></span>**High Level Over-View: Serial Interface Configuration on Channelized SPAs**

[Table 12](#page-3-1) provides a high-level overview of the tasks required to configure a T1 serial interface on the 2-Port and 4-Port Channelized T3 SPA.

<span id="page-3-1"></span>*Table 12 Overview: Configuring a Serial Interface on a T1 DS0 Channel*

| <b>Step</b> | <b>Task</b>                                                                                                    | <b>Module</b>                                                                                                    | <b>Section</b>                                      |
|-------------|----------------------------------------------------------------------------------------------------|----------------------------------------------------------------------------------------------------|-----------------------------------------------------|
| 1.          | Configure the T3 controller<br>parameters and set the SPA mode to<br>be T3.<br>28 T1 controllers are automatically<br>created. | "Configuring Clear Channel"<br>T3/E3 Controllers and<br><b>Channelized T3 Controllers on</b><br><b>Cisco IOS XR Software"</b> | "Configuring a Channelized T3-to-T1<br>Controller"  |
| 2.          | Create and configure DS0 channel<br>groups on the T1 controllers you<br>created in Step 1.                                     | "Configuring Clear Channel"<br>T3/E3 Controllers and<br>Channelized T <sub>3</sub> Controllers on<br>Cisco IOS XR Software"   | "Configuring a Channelized T3-to-T1"<br>Controller" |
| 3.          | Configure the Serial interfaces that<br>are associated channel groups you<br>created in Step 2.                                | "Configuring Serial Interfaces on<br>Cisco IOS XR Software"                                                                   | "Configuring the Serial Interfaces"                 |

[Table 13](#page-3-2) provides a high-level overview of the tasks required to configure an E1 serial interface on the 2-Port and 4-Port Channelized T3 SPA.

<span id="page-3-2"></span>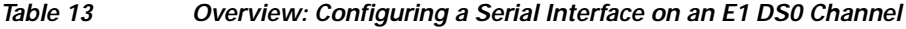

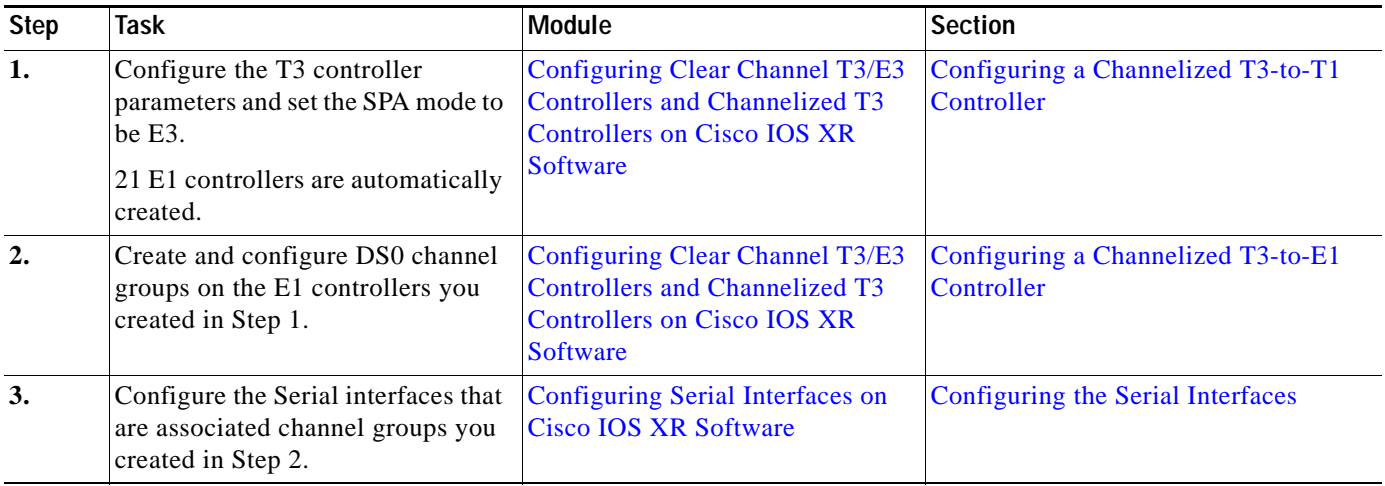

# <span id="page-4-2"></span><span id="page-4-0"></span>**Default Settings for Serial Interface Configurations**

When an interface is enabled on a T3/E3 SPA, and no additional configuration commands are applied, the default interface settings shown in [Table 14](#page-4-2) are present. These default settings can be changed by configuration. Default settings do not appear in the output of the **show running-config** command.

*Table 14 Serial Interface Default Settings*

| Parameter                                                                                             | <b>Configuration File Entry</b>     | <b>Default Settings</b>     |
|----------------------------------------------------------------------------------------------------|-------------------------------------|-----------------------------|
| Keepalive                                                                                             | keepalive [disable]<br>no keepalive | keepalive 10 seconds        |
| Encapsulation                                                                                         | encapsulation [hdlc   ppp]          | hdlc                        |
| Maximum transmission unit (MTU)                                                                       | <b>mtu</b> bytes                    | 4474 bytes                  |
| Cyclic redundancy check (CRC)                                                                         | crc $[16   32]$                     | 32                          |
| Data stream inversion on a serial<br>interface                                                        | invert                              | Data stream is not inverted |
| Payload scrambling (encryption)                                                                       | scramble                            | Scrambling is disabled.     |
| Number of High-Level Data Link<br>Control (HDLC) flag sequences to be<br>inserted between the packets | transmit-delay                      | Default is 0 (disabled).    |

## <span id="page-4-1"></span>**Serial Interface Naming Notation**

The naming notation for serial interfaces on a clear channel SPA is *rack*/*slot*/*module*/*port*, as shown in the following example:

```
interface serial 0/0/1/2
```
The naming notation for T1, E1, and DS0 interfaces on a channelized SPA is *rack*/*slot*/*module*/*port*/*t1-num:channel-group-number*, as shown in the following example:

```
interface serial 0/0/1/2/4:3.
```
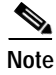

**Note** A slash between values is required as part of the notation.

The naming notation syntax for serial interfaces is as follows:

- **•** *rack*: Chassis number of the rack.
- **•** *slot*: Physical slot number of the modular services card or line card.
- **•** *module*: Module number. Shared port adapters (SPAs) are referenced by their subslot number.
- **•** *port*: Physical port number of the T3 controller.
- **•** *t1-num*: T1 or E1 channel number. T1 channels range from 0 to 23; E1 channels range from 0 to 30.
- **•** *channel-group-number*: Time slot number. T1 time slots range from 1 to 24; E1 time slots range from 1 to 31. The *channel-group-number* is preceded by a colon and not a slash.

Use the question mark (**?**) online help function following the **serial** keyword to view a list of all valid interface choices.

## <span id="page-5-0"></span>**Cisco IOS XR PPP Encapsulation**

PPP is a standard protocol used to send data over synchronous serial links. PPP also provides a link control protocol (LCP) for negotiating properties of the link. LCP uses echo requests and responses to monitor the continuing availability of the link.

PPP provides Network Control Protocols (NCPs) for negotiating properties of data protocols that will run on the link:

- **•** IP Control Protocol (IPCP) to negotiate IP properties
- **•** Multiprotocol Label Switching control processor (MPLSCP) to negotiate MPLS properties
- **•** Cisco Discovery Protocol control processor (CDPCP) to negotiate CDP properties
- **•** IPv6CP to negotiate IP Version 6 (IPv6) properties
- **•** Open Systems Interconnection control processor (OSICP) to negotiate OSI properties

**Note** The default encapsulation type for the serial line card configurations is Cisco HDLC. To change the encapsulation type to be PPP, you must use the **encapsulation ppp** command in interface configuration mode for the serial interface.

### <span id="page-5-1"></span>**Cisco IOS XR HDLC Encapsulation**

Cisco High-Level Data Link Controller (HDLC) is Cisco's proprietary protocol for sending data over synchronous serial links using HDLC. Cisco HDLC also provides a simple control protocol called Serial Line Address Resolution Protocol (SLARP) to maintain serial link keepalives. HDLC is the default encapsulation for serial interfaces under Cisco IOS XR software.

### <span id="page-5-2"></span>**Keepalive Timer**

The HDLC usage of the keepalive timer also applies to PPP encapsulation to control how often ECHOREQ (echo request) packets are sent out.

Use the **keepalive** command in interface configuration mode to set how frequently LCP should send out ECHOREQ packets to its peer. To restore the system to the default keepalive interval of 10 seconds, use the **keepalive** command with no argument. To disable keepalives, use the **no keepalive** or **keepalive disable** command. For both PPP and Cisco HDLC, a keepalive of 0 disables keepalives and is reported in the **show running-config** command output as **keepalive disable**.

When LCP is running on the peer and receives an ECHOREQ packet, it should respond with an echo reply (ECHOREP) packet, regardless of whether keepalives are enabled on the peer.

Ι

Keepalives are independent between the two peers. One peer end can have keepalives enabled; the other end can have them disabled. Even if keepalives are disabled locally, LCP still responds with ECHOREP packets to the ECHOREQ packets it receives. Similarly, LCP also works if the period of keepalives at each end is different.

When the interface has PPP encapsulation, if LCP sends three ECHOREQ packets without an ECHOREP being received then it declares the link down and initiates full LCP negotiation again. If the interface has HDLC encapsulation, the number of resends is only three before the link is taken down. Only when LCP negotiation is complete (for example, when LCP is Open) are ECHOREQ packets sent out.

# <span id="page-6-0"></span>**How to Configure Serial Interfaces**

After you have configured a channelized or clear channel T3/E3 controller, as described in the *Configuring Clear Channel T3/E3 Controllers and Channelized T3 Controllers on Cisco IOS XR Software* module earlier in this document, you can configure the Serial interfaces associated with that controller. The following task describes how to configure a serial interface.

**•** [Configuring the Serial Interfaces, page HC-121](#page-6-1)

#### <span id="page-6-1"></span>**Configuring the Serial Interfaces**

Before you can use a serial interface, you must configure the IP address and bring the interface to the up state, as described in the steps that follow.

**Note** All global commands are supported on serial interfaces. Only commands specific to serial interfaces are described in this section. For more information about global interface commands, refer to the *Global Interface Commands on Cisco IOS XR Software module* in *Cisco IOS XR Interface and Hardware Component Command Reference*.

#### **SUMMARY STEPS**

- **1. configure**
- **2. interface serial** *instance*
- **3. ipv4 address** *ip-address*
- **4. encapsulation** [**hdlc** | **ppp**]
- **5. keepalive** {*seconds* | **disable**}
- **6. serial**
- **7. crc** *length*
- **8. invert**
- **9. scramble**
- **10. transmit-delay** *hdlc-flags*
- **11. exit**
- **12. no shutdown**

 $\mathsf I$ 

- **13. end**
	- or

**commit**

**14. show interfaces serial** *instance*

#### **DETAILED STEPS**

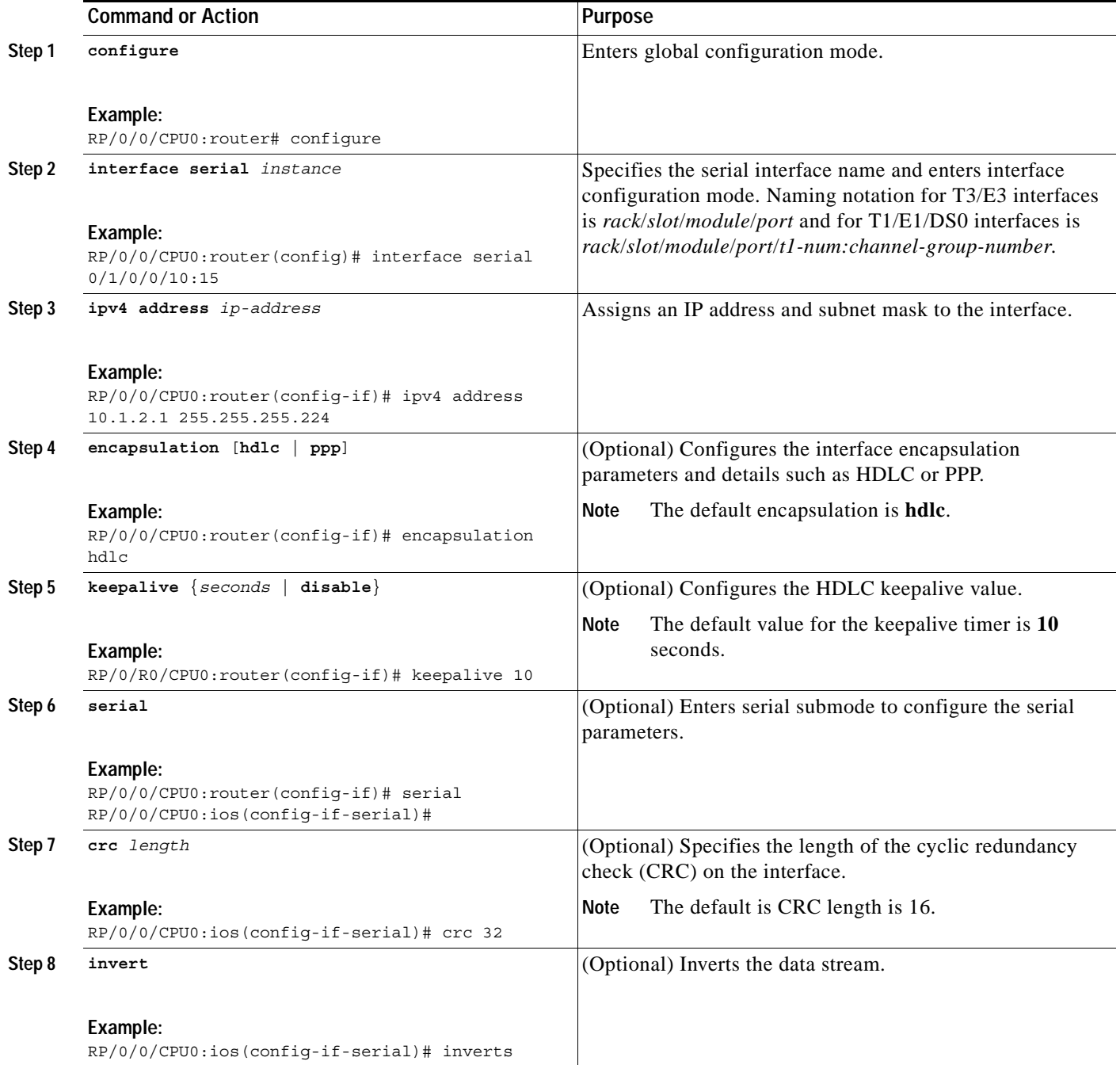

 $\mathbf{I}$ 

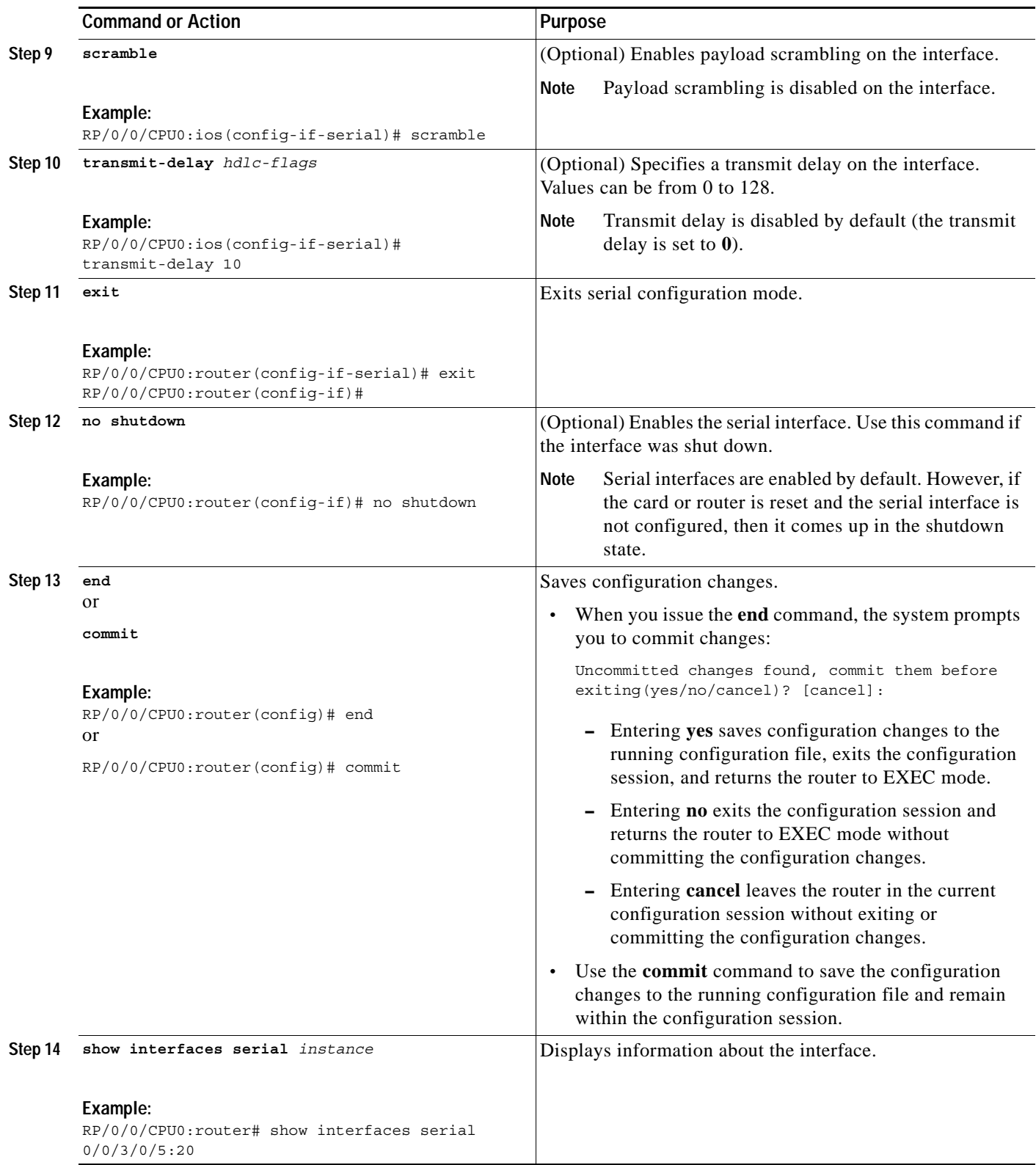

**Cisco IOS XR Interface and Hardware Component Configuration Guide**

 $\blacksquare$ 

I

# **Configuration Examples for Serial Interfaces**

The following example shows how to configure a basic serial interface:

```
RP/0/0/CPU0:Router#config
RP/0/0/CPU0:Router(config)# interface Serial0/3/0/0/0:0
RP/0/0/CPU0:Router(config-if)# ipv4 address 192.0.2.2 255.255.255.252
RP/0/0/CPU0:Router(config-if)# serial
RP/0/0/CPU0:Router(config-if-serial)# crc 16
RP/0/0/CPU0:Router(config-if-serial)# invert
RP/0/0/CPU0:Router(config-if-serial)# scramble
RP/0/0/CPU0:Router(config-if-serial)# transmit-delay 3
RP/0/0/CPU0:Router(config-if-serial)# commit
```
Following is sample output from the **show interfaces serial** command:

```
RP/0/0/CPU0:Router# show interfaces serial 0/0/3/0/5:23
Serial0/0/3/0/5:23 is down, line protocol is down
   Hardware is Serial network interface(s)
  Internet address is Unknown
  MTU 1504 bytes, BW 64 Kbit
     reliability 143/255, txload 1/255, rxload 1/255
   Encapsulation HDLC, crc 16, loopback not set, keepalive set (10 sec)
   Last clearing of "show interface" counters 18:11:15
   5 minute input rate 0 bits/sec, 0 packets/sec
   5 minute output rate 0 bits/sec, 0 packets/sec
      2764 packets input, 2816 bytes, 3046 total input drops
      0 drops for unrecognized upper-level protocol
      Received 0 broadcast packets, 0 multicast packets
               0 runts, 0 giants, 0 throttles, 0 parity
      3046 input errors, 1 CRC, 0 frame, 0 overrun, 2764 ignored, 281 abort
      2764 packets output, 60804 bytes, 0 total output drops
      Output 0 broadcast packets, 0 multicast packets
      0 output errors, 0 underruns, 0 applique, 0 resets
      0 output buffer failures, 0 output buffers swapped out
      0 carrier transitions
```
# <span id="page-9-0"></span>**Additional References**

The following sections provide references related to T3/E3 and T1/E1 controllers and serial interfaces.

### **Related Documents**

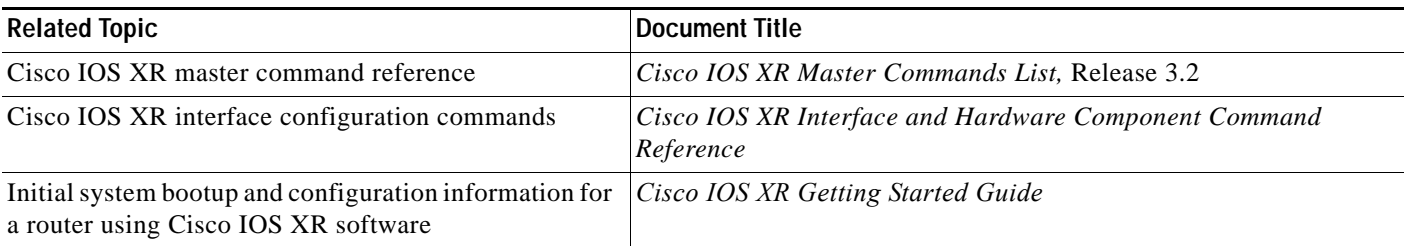

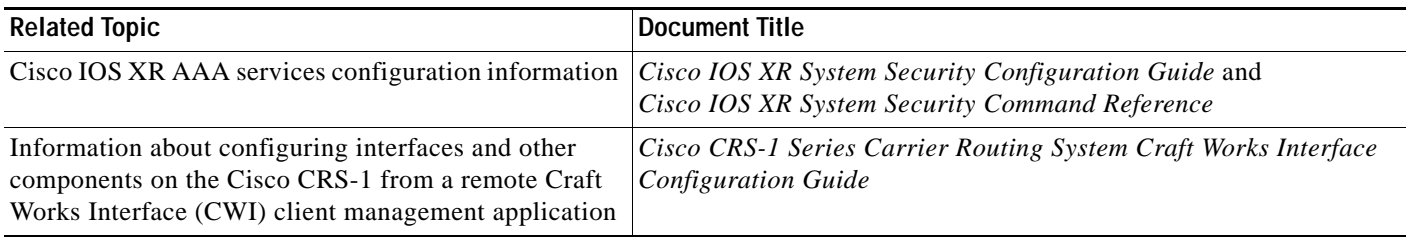

## **Standards**

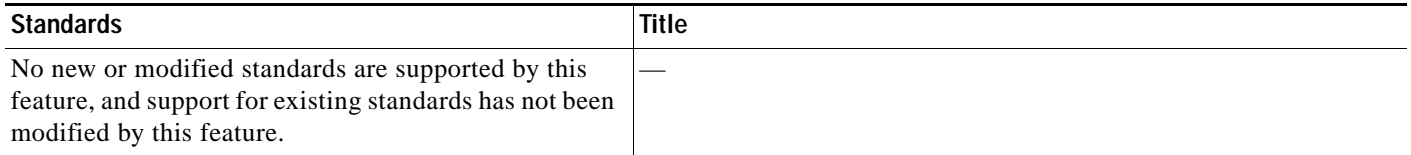

## **MIBs**

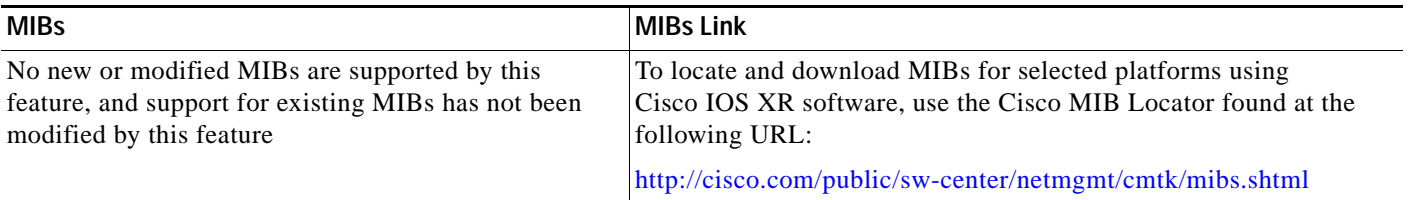

# **RFCs**

 $\overline{\phantom{a}}$ 

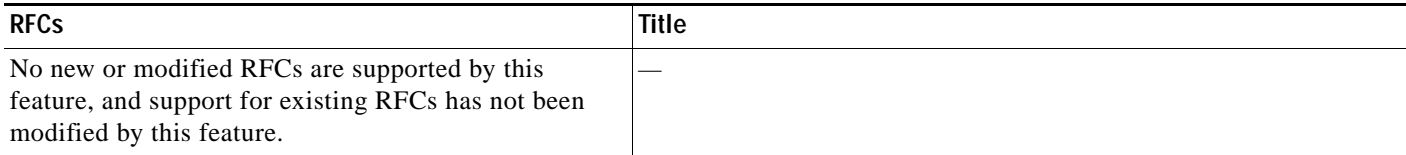

# **Technical Assistance**

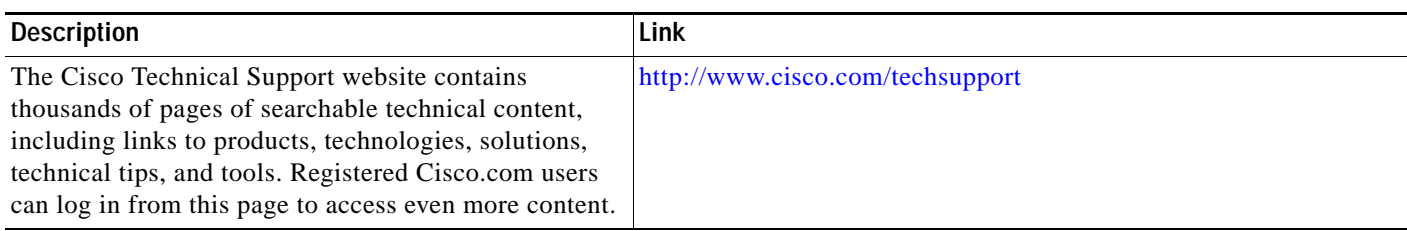

 $\mathsf I$ 

Free Manuals Download Website [http://myh66.com](http://myh66.com/) [http://usermanuals.us](http://usermanuals.us/) [http://www.somanuals.com](http://www.somanuals.com/) [http://www.4manuals.cc](http://www.4manuals.cc/) [http://www.manual-lib.com](http://www.manual-lib.com/) [http://www.404manual.com](http://www.404manual.com/) [http://www.luxmanual.com](http://www.luxmanual.com/) [http://aubethermostatmanual.com](http://aubethermostatmanual.com/) Golf course search by state [http://golfingnear.com](http://www.golfingnear.com/)

Email search by domain

[http://emailbydomain.com](http://emailbydomain.com/) Auto manuals search

[http://auto.somanuals.com](http://auto.somanuals.com/) TV manuals search

[http://tv.somanuals.com](http://tv.somanuals.com/)